# Kitting (BOM) Module

**IMMS INVENTORY MANAGEMENT SOFTWARE** 

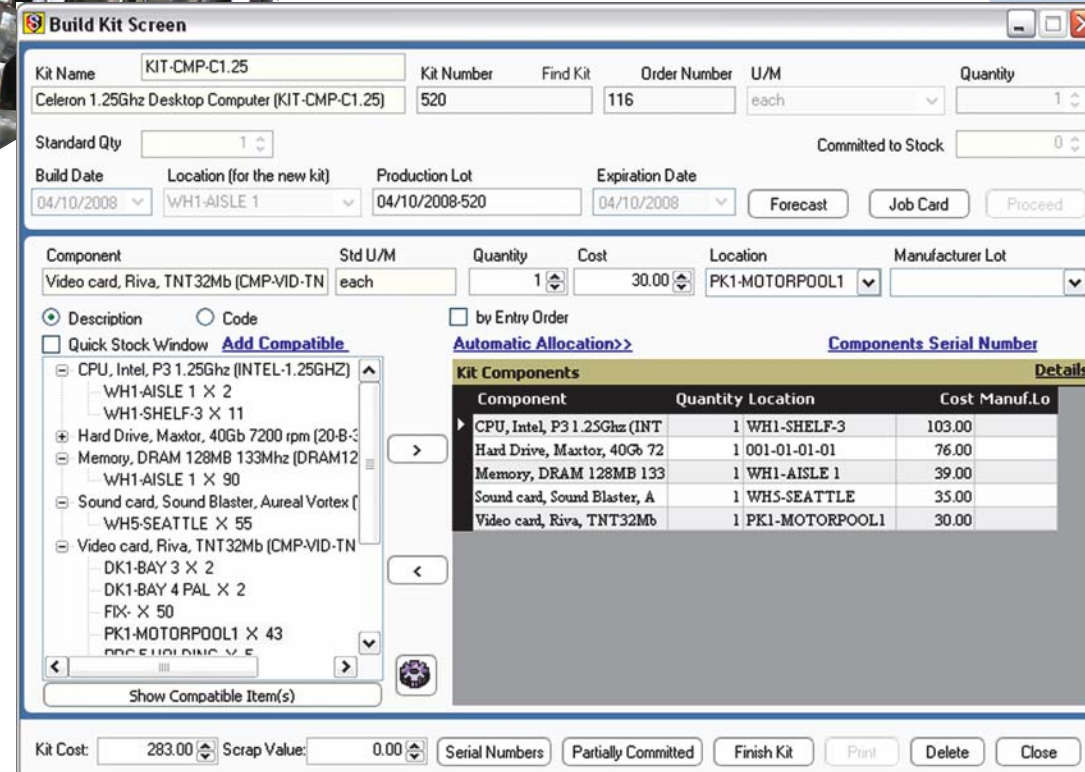

THE INVENTORY SOFTWARE SOLUTION YOU CAN RELY ON.

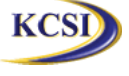

**Kornyk Computer Solutions International, Inc. #203 - 34334 Forrest Terrace, Abbotsford, BC V2S 1G7 PHONE: 604.504.7936 TOLL FREE: 1.866.888.KCSI (5274) FAX: 604.504.7976 http://www.kcsi.ca**

**SIMMS Kitting BOM (Bill of Materials) Management streamlines distribution assembly. Do you distribute products and have a need for advanced BOM functions?** Complex bills of material can pose problems because they require coordination among team members from design, manufacturing, quality control and procurement. Often there are multiple sites, systems and teams that access different versions of the data at different times. Alternative methods of BOM management and changing impact analysis require users to consult many systems to gather the necessary data, yet once the data is gathered, most bill of materials software solutions fail to handle the complexities of the differing perspectives of the BOM that are needed by each group.

# **Deploy SIMMS BOM Software and Improve Part Integrity**

Do you assemble products before shipping them? Perhaps you just wish to automatically insert dependent items along with the master item into the transaction at one time by just having to select and insert the master item (this is referred to as 'phantom kitting'). If so, this module is the perfect solution to help you manage production and BOM assembly without material issues. Designed for use by manufacturers whose inventory items are often sold in bundled packages at pre- determined prices, this module integrates with the SIMMS Inventory Control and Accounting modules, thus allowing distributors, assemble-to-order industries, and other light manufacturers to concentrate on other critical business issues without tying themselves up with multiple manufacturing processes.

#### **Easy to Use**

The Kitting (BOM) module provides a production entry screen where finished goods are reported after the fact. This single point of entry eliminates numerous labor and production transactions by automatically issuing material quantities, outside process transactions and labor time to finished kits. Distributors can identify labor as part of the kitting process, dramatically improving product costing, as well as with the subsequent pricing of products and the kitting process.

## **Creating BOM (Kit) Items**

BOM (Kit) items are created by packaging units of other items together for sale to, and assembly by, the customer. One example: instead of assembling a complete car for sale or selling each part as a separate item, the manufacturer might package a kit consisting of the frame, wheels, motor, seat and transmission, which the purchaser could easily assemble. Schema (formula) Maintenance is enhanced further to allow a non-stock item to be designated as a component of a kit item, saving resources and time in superfluous records for non-stock items. BOM items can be pre-built according to a schema defined through a Schema setup menu function and then stocked in inventory or built only as needed.

#### **Disassembling BOM (Kit) Items**

If a BOM item unit is disassembled because it is overstocked or its parts are needed for a separate sale, the disassembly and disposition of its parts is recorded through the Kit Manager menu.

#### **Customizable BOM (Kit) Schemata**

Though many kit items may use standard components, SIMMS provides the flexibility to allow customization of a kit item in order to meet the special needs of a customer or a specific kit build during the kit building creation. The Kitting Manager provides a very simple and straightforward way of assigning components for kit items. The system also provides full flexibility by allowing you to add non-stock items to a kit schema (formula).

## **Phantom Kitting**

Phantom Kitting allows the user to designate certain kits in the system to not be built while the option is active. If a phantom kit is entered onto a transaction , then all its kit components are entered. Details: On both the Kit Schema and Kit Schema Manager screens, a checkbox designating Phantom Kits exists. The Kit Manager screen will not display phantom kits, and an alert has been added to the Transaction screen's *Item* tab to indicate a selection of any phantom kit. When a phantom kit is inserted into any transaction, the rest of the components related to the phantom kit are autoinserted into the transaction, using the items' default prices/costs. If there is insufficient stock for a component, the Negative Stock Quantity is automatically utilized. Once the components are auto-inserted, the user is free to select individual line items to edit their details, including swapping their parts out, if required.

#### **Integration of BOM with Lot Control**

Lot control numbers can be assigned to groups of kit item units. In addition, a specific kit number can be assigned to each unit. For example, all of the kits for the assembly of a computer workstation packaged on a particular day, by a particular person, or using particular parts, can be assigned a specific lot number.

#### **Integration of Kitting with Serial Numbers**

Kit item units can also be individually serialized. This permits the assignment of serial numbers to units of a kit item, as well as the assignment of a kit number to each kit itself.

#### **Kit Item Transaction Report**

Users can review kit item transactions by using special Inventory Control reports that include a variety of details about kit item transactions. These reports can show information about all or a range of kit items, and can be grouped and sorted to list only built kit items, only disassembled kit items or both built and disassembled kit items. It can also include kit items in a particular location or a range of locations, and kit items built on a particular date or range of dates.

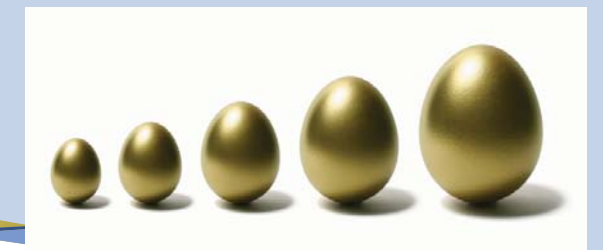

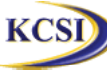

**Kornyk Computer Solutions International, Inc. #203 - 34334 Forrest Terrace, Abbotsford, BC V2S 1G7 PHONE: 604.504.7936 TOLL FREE: 1.866.888.KCSI (5274) FAX: 604.504.7976 http://www.kcsi.ca**